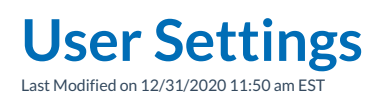

This article describes how to work with user settings from the user menu, including customizable user settings such as **Do Not Disturb(DND)** and **Preferences**.

## **DND Settings**

The **DND Settings** menu item displays a dialog box allowing the you to set or unset your extensions in**Do Not Disturb** mode. When in **Do Not Disturb** your inbound calls go directly to voicemail.

## **Preferences**

The **Preferences menu** item displays a dialog box allowing the you to set your personal preferences for call transfers and notifications.

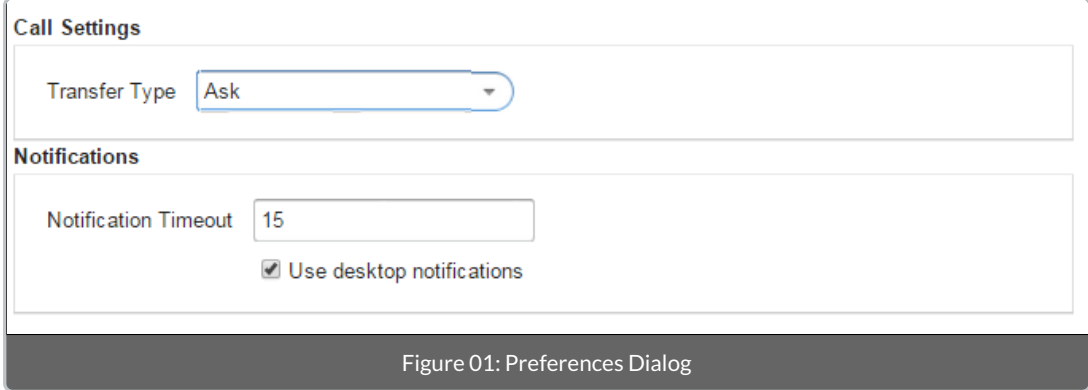

## **Transfer Type**

The **Transfer Type** setting determines how your phone will behave when transferring calls from within Synkato Presence. There are three available options from the drop-down:

- **Blind**: The call will be directly transferred to the destination, disconnecting your phone.
- **Attended**: The destination extension of the transfer will be called first in order to ask them if they wish to receive the call. The transferred call will be placed on hold. The transferring user can then hang up the call with the destination in order to complete the transfer. If the destination extension hangs up first, the call will be returned to the original extension.
- **Ask**: When transferring a call, you will be prompted to select**Blind** or **Attended** each time.

## **Notifications**

If the **Use Desktop Notifications** box is checked, desktop notifications will display when your browser is minimized. Anytime an incoming call rings your extension or a voicemail is left, a notification similar to the one in Figure 02 on the right will display.

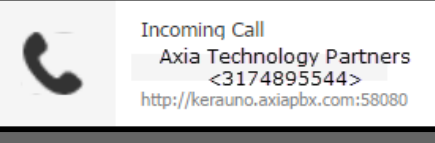

Figure 02: Desktop Notification Example

 $\overline{\mathbf{x}}$ 

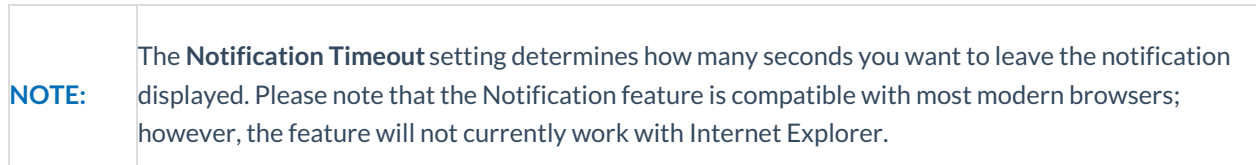